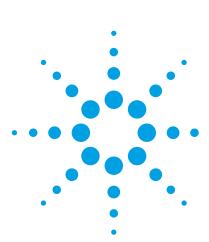

# Agilent Wide Range DC Current Biased Inductance Measurement

Application Note 369-8

Agilent E4980A Precision LCR Meter Agilent 4284A Precision LCR Meter Agilent 42841A Bias Current Source

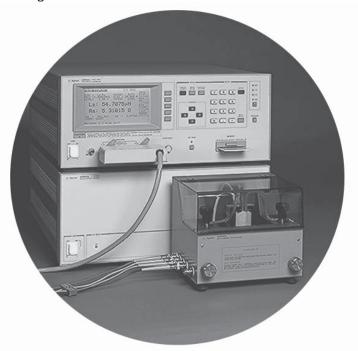

# Introduction

A large number of switching power supply inductors with extended high frequency characteristics have recently been developed. The reason for this is the increase in the switching frequency to reduce size of switching power supplies which are being built using electronic components which are more compact than are conventional components. However, if components which are not suitable for high frequency are used, the increase in the frequency lowers the efficiency of the switching power supply and creates electrical noise. Consequently, lower noise components and circuits for use at higher frequencies must be developed for future switching power supply designs.

Inductors are one of the easiest components to reduce in size by raising the frequency and will require the development of low-loss, low leakage cores. The development and production of such inductors requires DC current biased inductance measurements to evaluate the inductance characteristics under actual operating conditions.

This application note describes DC current biased inductance measurements that are more accurate and made over a wider frequency range than was previously possible.

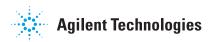

# Problems concerning DC current biased inductance measurements

DC current biased inductance measurements involve the following problems.

- Measurement preparations and procedures are time-consuming
- · An external bias circuit is required
  - Setting and confirming current values are troublesome
  - · Automation of measurement procedures is difficult
  - · Safety problems
- Frequency range is insufficient
- · Not enough bias current can be generated
- Measurement accuracy is not guaranteed

# Solutions offered by the Agilent E4980A or 4284A and Agilent 42841A

The E4980A or 4284A precision LCR meter (with Option E4980A-002/4284A-002 current bias interface) in combination with the 42841A bias current source ensures simple and safe DC current biased inductance measurements. The E4980A and 4284A allow for DC current biased inductance measurements with the following advantages.

- Wide 20 Hz to 2 MHz (E4980A), 1 MHz (4284A) frequency range measurements
- DC current biased inductance measurements up to 40 A using two the 42841As,
- Basic accuracy of 1%
- List sweep function for bias sweep measurements of up to 10 points
- The bias current is easily set using the 4284A's front panel keys or by using an external controller via GPIB.
- The 42842A/B bias current test fixtures which protect the operator and instrument are provided.
- Built-in memory function and removable memory (USB memory for E4980A, memory card for 4284A) for storing instrument setups

# **Measurement Preparation**

# **Accessories required**

When DC current biased inductance measurements are made using an E4980A or 4284A, the accessories required depend on the maximum bias current to be used. Table 1 is a list of what accessories are required. Figures 1, 2, and 3 show the external appearance of the 42842A bias current test fixture, the E4980A or 42843A bias current cable and the 16048A test leads.

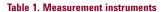

| Instruments               | Max. bias current<br>20 A                   | Max. bias current<br>40 A                   |  |
|---------------------------|---------------------------------------------|---------------------------------------------|--|
| LCR meters                | E4980A<br>(with Option E4980A-002)<br>4284A | E4980A<br>(with Option E4980A-002)<br>4284A |  |
|                           | (with Option 4284A-002)                     | (with Option 4284A-002)                     |  |
| Bias current source       | 42841A                                      | Two 42841A units                            |  |
| Bias current test fixture | 42842A                                      | 42842B <sup>1</sup>                         |  |
| Bias current cable        | Not required                                | 42843A                                      |  |
| Test leads                | 16048A                                      | 16048A                                      |  |

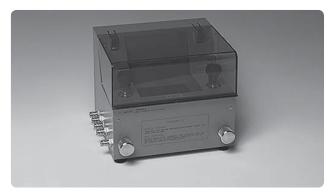

Figure 1. 42842A bias current test fixture

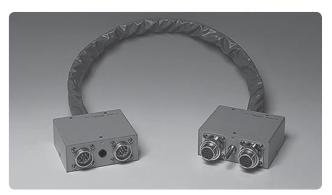

Figure 2. 42843A bias current cable

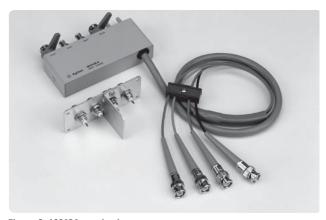

Figure 3. 16048A test leads

<sup>1.</sup> The 42842B can be used for both 20 A and 40 A DC current biased measurements.

#### **Connections**

The table shows which accessories are to be connected for maximum bias currents of 20 A and 40 A. The 42841A is connected to the E4980A or 4284A by plugging in the provided interface cable. The E4980A and 4284A use the 16048A test leads to connect to the 42842A/B. Two 42841A units have to be connected parallel when making bias current measurement up to 40 A. (See Figure 4)

The 42842A/B are equipped with a voltage monitor terminal for connecting a digital voltmeter (DVM) to monitor the bias voltage applied to the device under test directly. Only a DVM with an input impedance of 10 M $\Omega$  or more should be connected to the voltage monitor terminal, since the output monitor has 10 k $\Omega$  resistance. The DC resistance (DCR) of the device under test can be derived from this bias voltage measurement according to the following formula.

$$DCR = \frac{V_{MON}}{I_{RIAS}} - 3x10^{-3} [\Omega]$$

 $V_{MON}$  is the bias voltage measurement value (unit is V), IBIAS is the bias current (unit is A) setup value and the 3 x  $10^{-3} \ [\Omega]$  in the formula is the residual DCR of the fixture. Refer to 'Appendix A' for information on the accuracy of DCR measurements using this method.

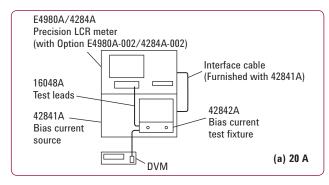

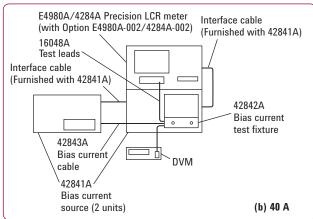

Figure 4. Measurement configuration

#### **Measurement safety**

Large DC current biased measurements have to be conducted with utmost care. The spike voltages caused by accidental removal of the device under test from the measurement terminals while a DC biased current is applied are particularly hazardous. If current exceeding the rating is run through a device under test (DUT), the heat generated may cause a fire or smoke. Following precautions should be taken when DC current biased measurements are being made.

- The bias current must be switched off before the DUT is disconnected.
- Make sure that the test leads between the DUT and the LCR meter are securely connected to prevent accidental disconnections.
- Check at all times that not too much current is put through the DUT to prevent abnormally high temperatures. (Check for heat or smoke.)
- The bias current must be turned off after a bias sweep operation is made with the list sweep function. (If the bias current is not turned off, the last bias current sweep value will continue to flow through the DUT.)

The 42842A is provided with the following safety features.

- Components are automatically discharged when the protective cover is opened, to ensure the safety of the operator while disconnecting a DUT.
- Transparent protective covers are used to facilitate monitoring the DUT during a measurement.
- Protective circuits are built in to prevent damage to the LCR meter from voltage spikes.
- The bias current is automatically cut off if the temperature in the fixture becomes abnormally high (i.e. 200 °C in the DUT and 70 °C at the measuring terminal.)

#### Compensation

Since the residual impedance caused by the 42841A is negligible, no compensation is required for normal inductance measurements. However, when measuring devices with an inductance lower than 10  $\mu$ H use the E4980A or 4284A's short compensation function to reduce errors.

## **Measurement Results**

The purpose of measuring the DC current biased inductance of inductors is to derive the current rating from the measured inductance versus DC current biased (L-IDC) characteristics. The current rating is defined as the value of the bias current when the inductance is decreased by 10% (or 30% to 50%).

The E4980A and 4284A can measure L-IDC characteristics and the measurements can be easily automated by using an GPIB interface and the bias sweep function (list sweep) are used. Actual measurement examples and the information required for such measurements are given in the following paragraphs.

# L-IDC characteristics measured with the list sweep function

The list sweep function of the E4980A and 4284A can be used to sweep up to 201 bias (E4980A) or 10 bias (4284A) current points. Figure 5 shows the rough L-IDC characteristics and the rated current. The E4980A and 4284A automatically waits until the bias current has settled (settling time) at the specified current value before starting a measurement. Since the meter wait for the optimum moment to start ordinary measurements or list sweep measurements, the settling time need not be considered when the bias current is changed. Consequently, measurements are always made after the bias current has settled.

However, temporary discrepancies in the measured values result after bias current changes during measurement of the device that are slow to respond to changes in the bias current. This occurs when transient response of the device is longer than the settling time of E4980A or 4284A. A suitable delay time should be set with the E4980A or 4284A to compensate for this.

Always make sure to turn off the bias current to ensure that no current is flowing through the DUT after a bias sweep operation.

## Measurements of L-IDC characteristics using an external controller

Since bias current values can be controlled by an external GPIB controller when the 42841A bias current source is used together with the E4980A or 4284A, it is possible to perform L-IDC measurements automatically. Furthermore, the wide measurement frequency range of E4980A or 4284A make it possible to check the L-IDC characteristics per frequency as shown in Figure 6.

The result shown in Figure 6 shows that there are differences in the L-IDC characteristics depending on the frequency used. The program (running on an HP 9000 series 300 computer) used to conduct these measurements is described in 'Appendix B'.

#### Measurements up to 40 A

DC current biased inductance measurements up to 40 A require the use of two 42841A units. Figure 7 shows the measured L-IDC characteristics when DC current bias up to 40 A is used.

| <list sweep<="" th=""><th>DISPLAY&gt;</th><th>SYS MENU</th></list>                                                                              | DISPLAY>                                                                                                    | SYS MENU |
|----------------------------------------------------------------------------------------------------|----------------------------------------------------------------------------------------------------|----------|
| MODE: SEQ<br>BIAS [ A ]<br>100 . 00m<br>200 . 00m<br>500 . 00m<br>1 . 000<br>2 . 000<br>5 . 000<br>10 . 000<br>12 . 000<br>15 . 000<br>20 . 000 | Ls [ H ] 544 . 933u 545 .282u 544 . 529u 538 . 915u 522 . 914u 444 . 466u 330 . 656u 296 . 950u 258 . 190u 213 . 129u |          |

Figure 5. Measurement result using the list sweep function

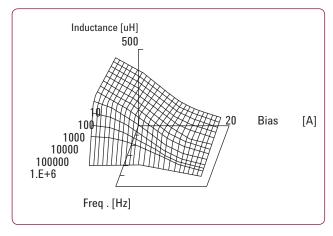

Figure 6. Frequency characteristics of L-IDC

# **Conclusion**

The E4980A and 4284A equipped with the Option E4980A-002/4284A-002 and the 42841A bias current source will permit highly accurate and efficient DC current biased inductance measurements up to the 1 MHz frequency range. All of these combine to promote the development and production of high frequency switching power supply inductors.

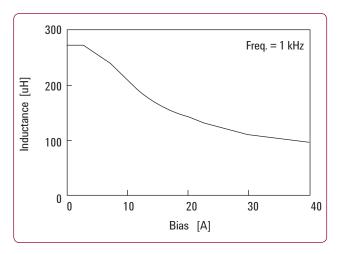

Figure 7. Measurement results up to 40  $\mbox{\ensuremath{\mbox{A}}}$ 

# **Appendix A. Accuracy of DCR Measurements (Typical Values)**

Accuracy of DCR measurements are as follows. Here  $\mathbf{I}_{\text{BIAS}}$  is the bias current set value.

When  $I_{BIAS} \leq 1 A$ 

$$\pm \{(1.2 + \frac{0.5}{I_{BIAS}})\% + \frac{5}{I_{BIAS}} m\Omega\}$$

When 1 A < I<sub>BIAS</sub>  $\le$  5A

$$\pm\{2.2\%\,+\,\frac{0.5}{I_{BIAS}}\,m\Omega\}$$

When  $I_{\text{BIAS}} > 5 \text{ A}$ 

$$\pm \{3.2\% \, + \frac{5}{I_{\mathsf{BIAS}}} \, \mathsf{m}\Omega\}$$

Note that the input impedance of the DVM must be more than 10  $M\Omega.$ 

# Appendix B. 1. Agilent E4980A Sample program list

```
DIM Xp(100,20), Yp(100,20)
1010
     DIM Work$[100]
1020 DIM Bias(200), Freq(20), A(200,20), B(200,20)
1030 DIM Xyz(3)
      DIM Axis(3,3),Axis$(3)[10]
1040
1050
1060
     Lcr=717
                                                 ! Address of E4980A
1070 ASSIGN @Work TO "C:\work.txt"
                                                ! Assign I/O path to store data
1080 Min bias=0
                                                ! Min. bias value is OA
1090
      Max bias=20
                                                 ! Max. bias value is 20A
1100
      Step bias=1
                                                 ! Step of bias sweep
1110 READ Nfreq
                                                 ! read number of frequency
1120 FOR Ifreq=1 TO Nfreq
1130
      READ Freq(Ifreq)
                                                ! read meas. frequency
1140 NEXT Ifreq
      NEXT Ifreq
Nbias=(Max_bias-Min_bias)/Step_bias+1
                                                ! calc. number of bias points
1150
1160
      IF Nbias>200 THEN STOP
                                                 ! check number of bias points
1170 FOR Ibias=1 TO Nbias
      Bias(Ibias)=Min bias+Step bias*(Ibias-1) ! set bias value
1180
     NEXT Ibias
1190
1200
                                                 ! << E4980A initialization>>
1210
      OUTPUT Lcr; "TRIG: SOUR BUS"
                                                 ! Trigger mode is Bus trigger
1220 OUTPUT Lcr; "FUNC: IMP LSRS"
                                                ! Meas function is Ls-Rs
1230 OUTPUT Lcr; "INIT: CONT ON"
1240 OUTPUT Lcr; "DISP: PAGE MEAS"
                                                 ! Display page is Meas. page
1250 OUTPUT Lcr; "INIT"
                                                 ! Initialize
      OUTPUT Lcr; "BIAS: STAT ON"
1260
                                                 ! Bias ON
                                                 ! <<Meas. routine>>
1270
                                                 ! Freq. sweep loop <-----+
1280 FOR Ifreq=1 TO Nfreq
1290 OUTPUT Lcr; "FREQ "&VAL$ (Freq(Ifreq))
1300 FOR Ibias=1 TO Nbias
                                                 ! Top of bias. sweep loop <-----
OUTPUT Lcr; "BIAS: CURR "&VAL$ (Bias (Ibias)) ! Set bias
1320
              OUTPUT Lcr; "*TRG"
                                                 ! Triggering
1330
              ENTER Lcr; Work$
                                                 ! Enter Meas. data
              A(Ibias, Ifreq) = VAL(Work$[1,12])
1350 NEXT Ibias
                                                ! Bottom of bias loop <------
                                                ! Bottom of freq. loop <-----
1360 NEXT Ifreq
      OUTPUT Lcr; "BIAS: STAT OFF"
                                                 ! Bias OFF
1380
                                                ! Store meas. condition
      OUTPUT @Work;Nfreq,Nbias
1390 FOR Ifreq=1 TO Nfreq
1400 FOR Ibias=1 TO Nbias
       OUTPUT @Work;A(Ibias,Ifreq)
NEXT Ibias
1410
                                                ! Store meas. data
1420
1430
     NEXT Ifreq
                                                 ! <<Graphic initialize>>
1440
1450 CLEAR SCREEN
                                                 ! Clear screen
1460 GOSUB Trans_init
                                                 ! Initialize Trans subroutine
1470 WINDOW -2,2,-2,2
                                                 ! Set graphic window
1480
      GOSUB Axis
                                                 ! Draw axes
     Amax=MAX(A(*))
                                                 ! Find max. value of meas. data
1490
1500 FOR Ifreq=1 TO Nfreq
                                                 ! <<Calc. graphic data>>
     FOR Ibias=1 TO Nbias
Xyz(2) =Bias(Ibias)/Bias(Nbias)
1530
1540
              Xyz(3) = A(Ibias, Ifreq) / Amax
                                                 ! Make graphic data of 3D
1550
              GOSUB Trans
           Xp(Ibias,Ifreq) = Xyz(1)
Yp(Ibias,Ifreq) = Xyz(2)
1560
1570
       NEXT Ibias
1580 NEXT II
1590 NEXT Ifreq
1600 MOVE Xp(1,1), Yp(1,1)
                                                 ! <<Draw graphic>>
```

# Appendix B. 1. Agilent E4980A Sample program list continued...

```
FOR Ifreq=1 TO Nfreq
                                                   ! Top of freq. loop <-----
       FOR Ibias=1 TO Nbias
1620
                                                   ! Top of bias loop <----+
1630
             DRAW Xp(Ibias, Ifreq), Yp(Ibias, Ifreq) ! Draw graph
1640 NEXT Ibias
1650 MOVE Xp(1,Ifreq+1),Yp(1,Ifreq+1)
                                                   ! bottom of bias loop -----+
1660 NEXT Ifreq
                                                   ! bottom of freq. loop ------
1670 MOVE Xp(1,1), Yp(1,1)
1680 FOR Ibias=1 TO Nbias
1690 FOR Ifreq=1 TO Nfreq
1700
             DRAW Xp(Ibias, Ifreq), Yp(Ibias, Ifreq) ! Draw grid
     NEXT Ifreq
MOVE Xp(Ibias+1,1),Yp(Ibias+1,1)
1710
1720
1730 NEXT Ibias
1740 STOP
1750 Trans init:!
                                                   ! <<Init.routine for Trans>>
     Xd=.5
1760
1770
      Yd=1
1780 RETURN
1790
1800 Trans:
                                                   ! <<Make 3D graph data>>
1810 Xxx=Xyz(1)
1840 RETURN
1850
1860 Axis:
                                                   ! <<Draw axes>>
1870 Axis$(1)="FREQ."
                                                   ! Label of Y axis
1880
      Axis$(2)="BIAS"
                                                   ! Label of X axis
1890 Axis$(3)="INDUCTANCE"
                                                   ! Label of Z axis
1900 MAT Axis=(0)
                                                   ! Init. axes data
1910 FOR Iax=1 TO 3
1920
       Axis(Iax,Iax)=1.2
1930
      NEXT Iax
1940 MAT Xyz=(0)
1950 GOSUB Trans
                                                   ! Make 3D graph data of zero
1960 Xzero=Xyz(1)
1970 Yzero=Xyz(2)
1980 FOR Iax=1 TO 3
1990
          MAT Xyz=Axis(Iax,*)
         GOSUB Trans
                                                   ! Make 3D graph data of axes
2000
2010 MOVE Xzero, Yzero
2020 DRAW Xyz(1), Xyz(2)
2030 LABEL Ayjs (Tax)
                                                  ! Draw axis
         LABEL Axis$(Iax)
                                                   ! plot label
2030
2040
      NEXT Iax
2050 RETURN
2060
                                                   ! <<Meas. freq. data>>
2070 DATA 17
2080 DATA 20,50,100,200,500,1E3,2E3,5E3,1E4,2E4,5E4,1E5,2E5,3E5,4E5,5E5,7E5
2090
```

# Appendix B. 2. Agilent 4284A Sample program list

```
DIM Xp(100,20), Yp(100,20)
1010
      DIM Work$[100]
1020 DIM Bias(200), Freq(20), A(200,20), B(200,20)
1030 DIM Xyz(3)
1040
      DIM Axis(3,3),Axis$(3)[10]
1050
1060 Agt4284a=717
                                                  ! Address of 4284A
1070 ASSIGN @Work TO "C:\work.txt"
                                                  ! Assign I/O path to store data
                                                  ! Min. bias value is OA
1080 Min bias=0
1090 Max_bias=20
                                                  ! Max. bias value is 20A
1100
      Step bias=1
                                                  ! Step of bias sweep
1110 READ Nfreq
                                                  ! read number of frequency
1120 FOR Ifreq=1 TO Nfreq
1130
       READ Freq(Ifreq)
                                                 ! read meas. frequency
1140 NEXT Ifreq
1150
                                                  ! calc. number of bias points
      Nbias=(Max_bias-Min_bias)/Step_bias+1
1160
      IF Nbias>200 THEN STOP
                                                  ! check number of bias points
1170
      FOR Ibias=1 TO Nbias
      Bias(Ibias)=Min bias+Step bias*(Ibias-1) ! set bias value
1180
1190
      NEXT Ibias
                                                  ! << 4284A initialization>>
1200
1210
      OUTPUT Agt4284a; "TRIG: SOUR BUS"
                                                  ! Trigger mode is Bus trigger
1220 OUTPUT Agt4284a; "FUNC: IMP LSRS"
                                                  ! Meas function is Ls-Rs
1230 OUTPUT Agt4284a; "INIT: CONT ON"
1240 OUTPUT Agt4284a; "DISP: PAGE MEAS"
                                                 ! Display page is Meas. page
1250 OUTPUT Agt4284a; "INIT"
                                                  ! Initialize
1260
      OUTPUT Agt4284a; "BIAS: STAT ON"
                                                  ! Bias ON
1270
                                                  ! <<Meas. routine>>
                                                  ! Freq. sweep loop <-----
1280 FOR Ifreq=1 TO Nfreq
1290 OUTPUT Agt4284a; "FREQ "&VAL$ (Freq(Ifreq)) !
1300
         FOR Ibias=1 TO Nbias
                                                  ! Top of bias. sweep loop <-----
1310
        OUTPUT Agt4284a; "BIAS: CURR "&VAL$ (Bias (Ibias)) ! Set bias
           OUTPUT Agt4284a;"*TRG"
                                                  ! Triggering
1320
                                                 ! Enter Meas. data
1330
              ENTER Agt4284a; Work$
1340
              A(Ibias,Ifreq)=VAL(Work$[1,12])
1340 A(Ibia
1350 NEXT Ibias
                                                 ! Bottom of bias loop <------
1360 NEXT Ifreq
                                                  ! Bottom of freq. loop <-----
1370 OUTPUT Agt4284a; "BIAS:STAT OFF"
1380 OUTPUT @Work; Nfreq, Nbias
                                                  ! Bias OFF
                                                 ! Store meas. condition
      OUTPUT @Work;Nfreq,Nbias
1390 FOR Ifreq=1 TO Nfreq
1400 FOR Ibias=1 TO Nbias
1410
         OUTPUT @Work; A(Ibias, Ifreq) ! Store meas. data
        NEXT Ibias
1420
1430 NEXT Ifreq
                                                  ! <<Graphic initialize>>
1440
1450 CLEAR SCREEN
                                                  ! Clear screen
1460 GOSUB Trans_init
                                                  ! Initialize Trans subroutine
1470 WINDOW -2,2,-2,2
                                                  ! Set graphic window
1480
      GOSUB Axis
                                                  ! Draw axes
1490
      Amax=MAX(A(*))
                                                  ! Find max. value of meas. data
1500 FOR Ifreq=1 TO Nfreq
                                                  ! <<Calc. graphic data>>
1510 FOR Ibias=1 TO Nbias
1520
             Xyz(1) = LOG(Freq(Ifreq))/LOG(Freq(Nfreq))
              Xyz(2) =Bias(Ibias)/Bias(Nbias)
1530
1540
              Xyz(3) = A(Ibias, Ifreq) / Amax
              GOSUB Trans
1550
                                                        ! Make graphic data of 3D
1560
             Xp(Ibias,Ifreq)=Xyz(1)
            Yp(Ibias, Ifreq) = Xyz(2)
1570
1570 Yp(lbi
1580 NEXT Ibias
1590 NEXT Ifreq
                                                        - 1
```

# Appendix B. 2. Agilent 4284A Sample program list continued...

```
1600
      MOVE Xp(1,1), Yp(1,1)
                                                        ! <<Draw graphic>>
1610
      FOR Ifreg=1 TO Nfreg
                                                        ! Top of freq. loop <-----
                                                        ! Top of bias loop <-----
1620
         FOR Ibias=1 TO Nbias
           DRAW Xp(Ibias,Ifreq),Yp(Ibias,Ifreq)
1630
                                                       ! Draw graph
1640
          NEXT Ibias
                                                        ! bottom of bias loop -----
       MOVE Xp(1,Ifreq+1),Yp(1,Ifreq+1)
1650
1660 NEXT Ifreq
                                                        ! bottom of freq. loop ------
1670 MOVE Xp(1,1), Yp(1,1)
1680 FOR Ibias=1 TO Nbias
1690
       FOR Ifreq=1 TO Nfreq
1700
             DRAW Xp(Ibias, Ifreq), Yp(Ibias, Ifreq)
                                                       ! Draw grid
1710
         NEXT Ifreq
1720
          MOVE Xp(Ibias+1,1), Yp(Ibias+1,1)
1730 NEXT Ibias
1740 STOP
1750 Trans init:
                                                        ! <<Init.routine for Trans>>
1760
      Xd = .5
1770
     Yd=1
1780
     RETURN
1790
1800 Trans:
                                                        ! <<Make 3D graph data>>
1810
     Xxx=Xyz(1)
1830 Xyz(2)=Xyz(3)-Xxx*Yd
1840 RETURN
1850
1860 Axis:
                                                        ! <<Draw axes>>
1870
     Axis$(1) = "FREQ."
                                                        ! Label of Y axis
1880 Axis$(2)="BIAS"
                                                        ! Label of X axis
1890 Axis$(3)="INDUCTANCE"
                                                        ! Label of Z axis
1900 MAT Axis=(0)
                                                        ! Init. axes data
1910
      FOR Iax=1 TO 3
1920
          Axis(Iax,Iax)=1.2
1930 NEXT Iax
1940 MAT Xyz=(0)
1950 GOSUB Trans
                                                        ! Make 3D graph data of zero
      Xzero=Xyz(1)
1960
1970
      Yzero=Xyz(2)
      FOR Iax=1 TO 3
1980
1990
       MAT Xyz=Axis(Iax,*)
2000
         GOSUB Trans
                                                        ! Make 3D graph data of axes
         MOVE Xzero, Yzero
2010
2020
          DRAW Xyz(1), Xyz(2)
                                                        ! Draw axis
2030
          LABEL Axis$(Iax)
                                                        ! plot label
2040 NEXT Iax
2050
      RETURN
2060
                                                        ! <<Meas. freq. data>>
2070
      DATA 17
                                                        ! Number of data
2080
      DATA 20,50,100,200,500,1E3,2E3,5E3,1E4,2E4,5E4,1E5,2E5,3E5,4E5,5E5,7E5
2090
```

## Agilent Email Updates

www.agilent.com/find/emailupdates Get the latest information on the products and applications you select.

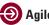

#### Agilent Direct

www.agilent.com/find/agilentdirect Quickly choose and use your test equipment solutions with confidence.

Agilent Open

#### www.agilent.com/find/open

Agilent Open simplifies the process of connecting and programming test systems to help engineers design, validate and manufacture electronic products. Agilent offers open connectivity for a broad range of system-ready instruments, open industry software, PC-standard I/O and global support, which are combined to more easily integrate test system development.

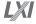

#### www.lxistandard.org

LXI is the LAN-based successor to GPIB, providing faster, more efficient connectivity. Agilent is a founding member of the LXI consortium.

### Remove all doubt

Our repair and calibration services will get your equipment back to you. performing like new, when promised. You will get full value out of your Agilent equipment throughout its lifetime. Your equipment will be serviced by Agilent-trained technicians using the latest factory calibration procedures, automated repair diagnostics and genuine parts. You will always have the utmost confidence in your measurements. For information regarding self maintenance of this product, please contact your Agilent office.

Agilent offers a wide range of additional expert test and measurement services for your equipment, including initial start-up assistance, onsite education and training, as well as design, system integration, and project management.

For more information on repair and calibration services, go to:

www.agilent.com/find/removealldoubt

Product specifications and descriptions in this document subject to change without notice.

# www.agilent.com www.agilent.com/find/lcrmeters

For more information on Agilent Technologies' products, applications or services, please contact your local Agilent office. The complete list is available at:

#### www.agilent.com/find/contactus

| Canada        | (877) 894-4414 |
|---------------|----------------|
| Latin America | 305 269 7500   |
| United States | (800) 829-4444 |

#### **Asia Pacific**

| Australia | 1 800 629 485  |
|-----------|----------------|
| China     | 800 810 0189   |
| Hong Kong | 800 938 693    |
| India     | 1 800 112 929  |
| Japan     | 0120 (421) 345 |
| Korea     | 080 769 0800   |
| Malaysia  | 1 800 888 848  |
| Singapore | 1 800 375 8100 |
| Taiwan    | 0800 047 866   |
| Thailand  | 1 800 226 008  |

#### **Europe & Middle East**

| Austria                   | 01 36027 71571      |  |
|---------------------------|---------------------|--|
| Belgium                   | 32 (0) 2 404 93 40  |  |
| Denmark                   | 45 70 13 15 15      |  |
| Finland                   | 358 (0) 10 855 2100 |  |
| France                    | 0825 010 700*       |  |
|                           | *0.125 €/minute     |  |
| Germany                   | 07031 464 6333      |  |
| Ireland                   | 1890 924 204        |  |
| Israel                    | 972-3-9288-504/544  |  |
| Italy                     | 39 02 92 60 8484    |  |
| Netherlands               | 31 (0) 20 547 2111  |  |
| Spain                     | 34 (91) 631 3300    |  |
| Sweden                    | 0200-88 22 55       |  |
| Switzerland               | 0800 80 53 53       |  |
| United Kingdom            | 44 (0) 118 9276201  |  |
| Other European Countries: |                     |  |
|                           |                     |  |

www.agilent.com/find/contactus

Revised: October 6, 2008

© Agilent Technologies, Inc. 2001, 2003, 2006, 2008 Printed in USA, November 21, 2008 5950-2367